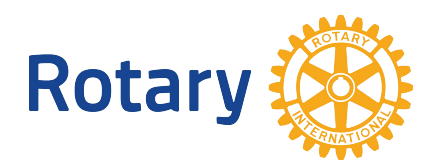

# Introduction to the District 5100 YEO Portal

The YEO Portal is a web-accessible secured site that presents information for Youth Exchange Officers and provides a direct way to submit monthly counselor reports, host family change notifications, and more. It is available through any browser, including those on mobile devices, and requires no special software or plug-ins.

Each user must log in using his or her own e-mail address and password. New users are provided with a temporary password, which they will be required to change upon first use. The login screen also offers a link for anyone who has forgotten their password; the system will send a new temporary password via e-mail.

### Portal Logon Page

The login page is accessed with a special URL provided for each organization ... and it looks like this:

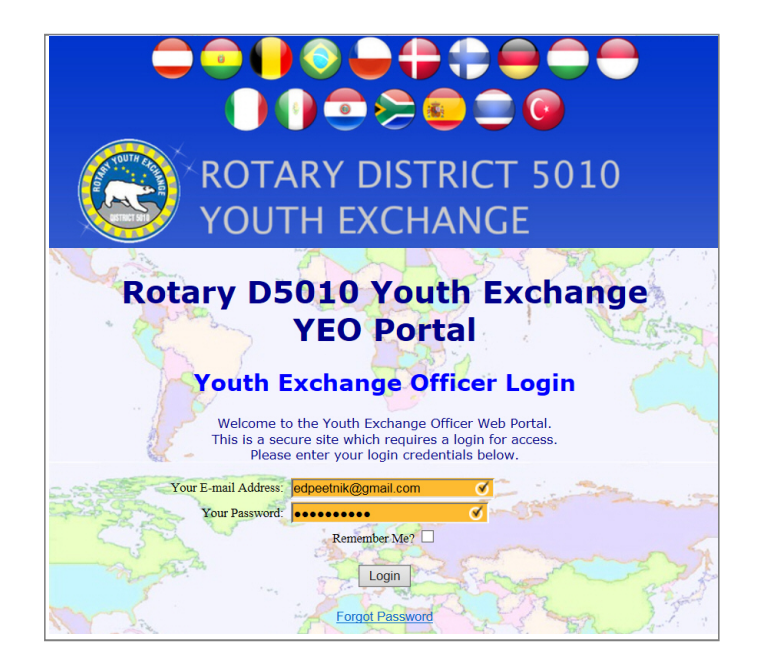

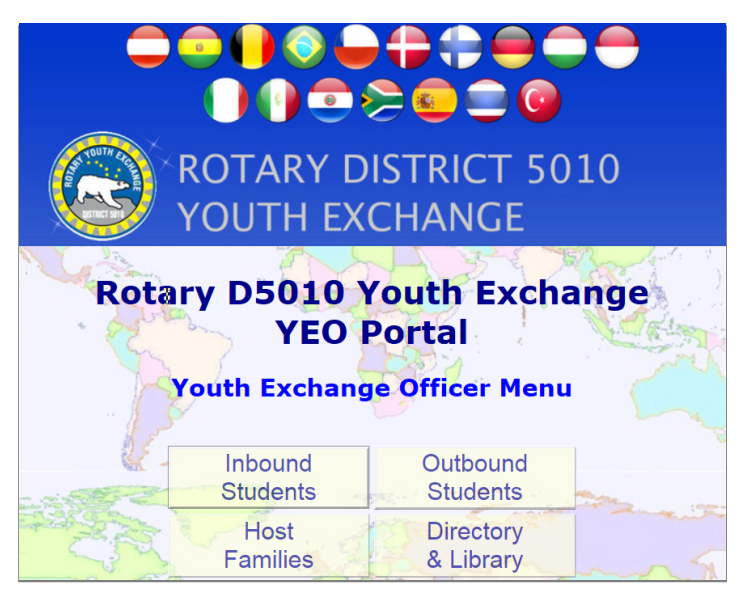

### Youth Exchange Officer Menu

After login, a simple menu offers the user access to Inbound Students, Outbound Students, Host Families as well as a Youth Exchange Directory and Document library

### Menu Choices

The user just clicks on the link for whichever population is desired. We'll look at Inbound Students, and by clicking that link, this screen appears:

Use the pull-down lists to select the record of any current, future, or prior inbound student you wish to see. Based on their qualifications, some users will see only students affiliated with their own club or district. Note that links near the top of the page allow for quick navigation to the other populations (Outbound Students or Host Families), as well as a Log Out option.

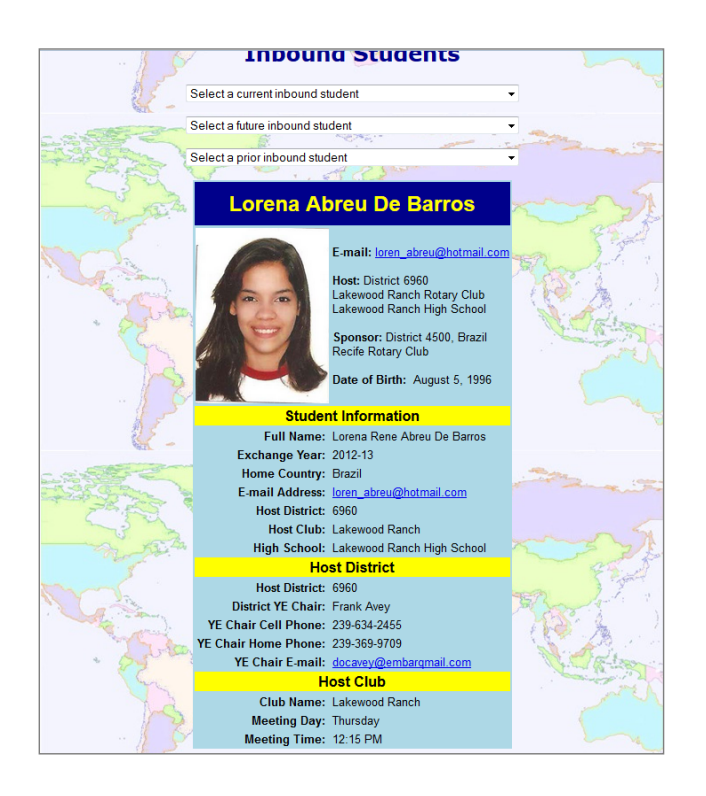

### Current Inbound

Note that this page now includes items like the student's cell phone number, plus information on her current host family, including a link to a map of the home. If a student's arrival or departure is within a week of the current date, this screen will also contain all of the flight details, including a link to track each flight in progress.

At the bottom of the page are buttons for submitting a Host Family Change Report or a Monthly Counselor Report. So, let's click those buttons!

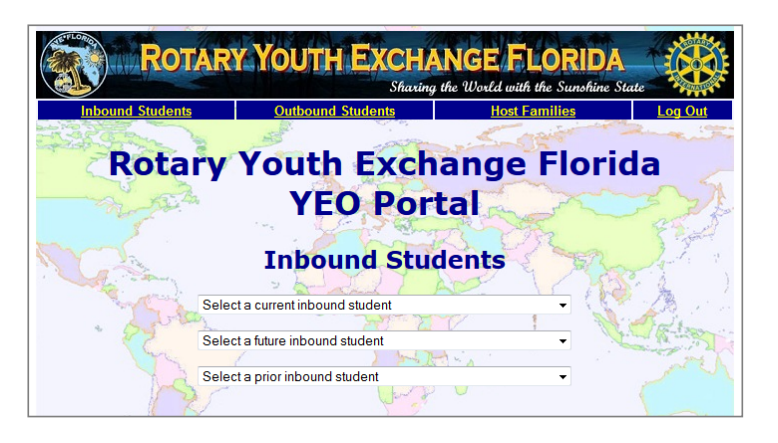

### Former Inbound Student

When we select a student, that student's page is presented. Here's a former inbound's page:

It contains historical information about the sponsor district and club, host district and club, and school. It also provides an e-mail address for the student and for the current YE Chair of the district.

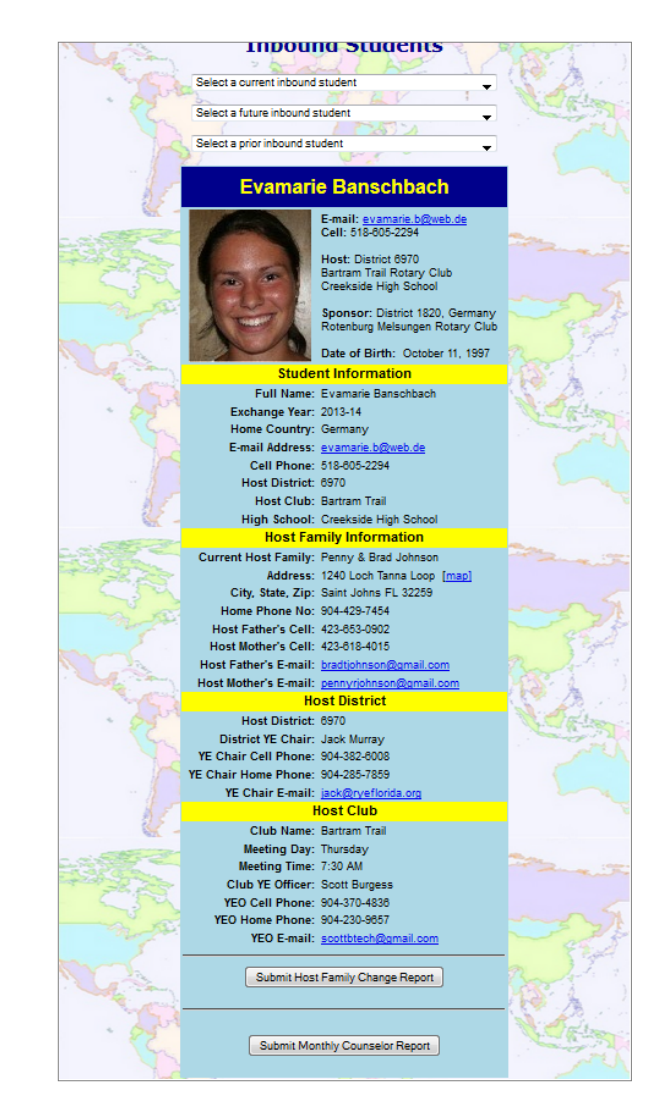

### Host Family

The Host Family Change Report is a very simple form. The YEO or Counselor who is reporting the move simply chooses the new Host Family from a pull-down list of families in the student's district, enters the date of the move, and if there is a change in schools, selects the student's new school. Clicking the Submit Report button causes the report to be built by the system and automatically filed with the student's record. Simultaneously, the system can send notification and a copy of that report to the District Chair, Inbound Coordinator, or whomever is designated to receive it. Confirmations to the student, the Compliance Officer, and Rotary International may also be generated automatically.

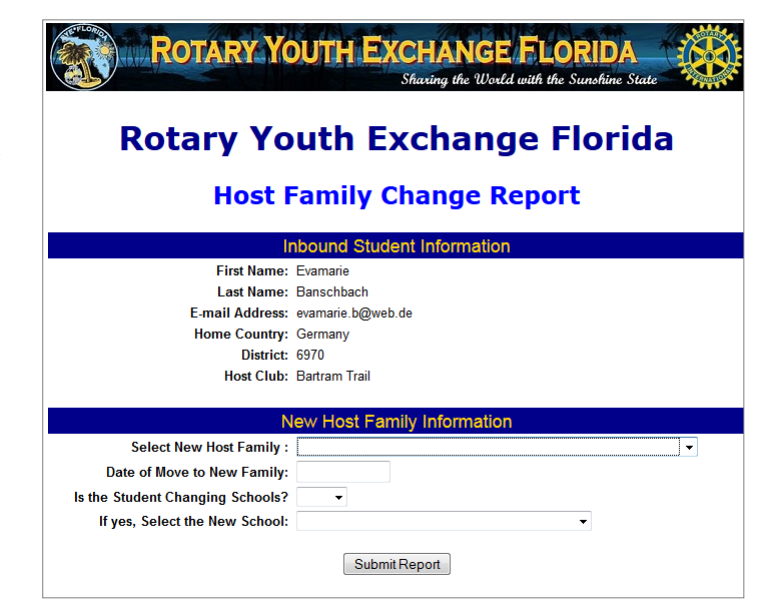

## Rotary Youth Exchange Florida

### **Rotary Youth Exchange Florida**

#### **Monthly Counselor Report**

This form satisfies the requirements of Rotary International Youth Exchange certification and the US Department of State<br>22 CFR Part 62 Regulations. It is to be used by the Host Rotary Club Counselor to record the date and

Regular contact ensures the counselor is aware of any concerns (e.g., homesickness, making friends, school<br>performance) in a timely manner and allows for prompt resolution. It is essential that monthly contact be made<br>docu

This information will be shared with the host district Youth Exchange Chairperson and with the Country Coordinator<br>assigned to this student. However, the Counselor completing this form should contact either or both of thos

Please complete the form in its entirety, then click the "Submit" button at the bottom of the page. Thank you for your<br>support of Rotary Youth Exchange.

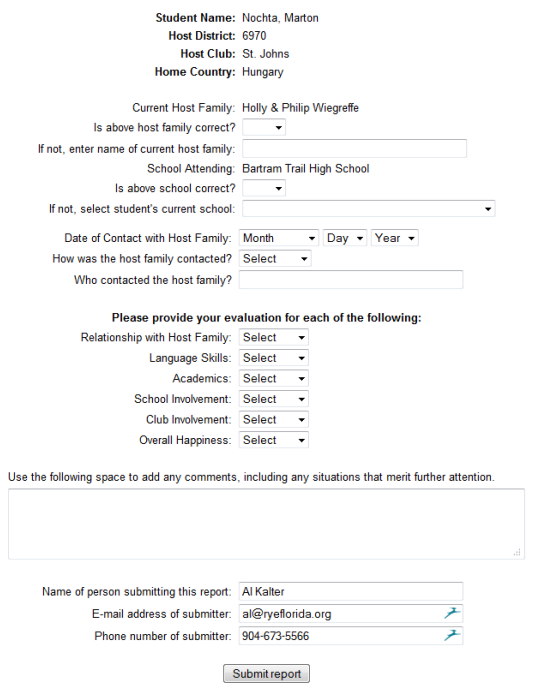

### **Monthly Counselor Report**

To report their monthly contact with the student and host family, the YEO or Counselor uses this form:

Fill out this simple form, click submit, and the task is complete for the month. District chairs will be notified when reports are submitted, and can follow up as needed. Note: As the history is built, an option will be provided to view prior month's reports as well.

### **Outbound Students**

The monthly report and host family change options apply only to inbound students, but the system also provides access to contact information and more for outbounds and host families. Here's the Outbound Student display:

As with the Inbounds, if this student was scheduled to depart or return within a week, his flight itinerary would be displayed, along with links to a flight tracker on the day of travel.

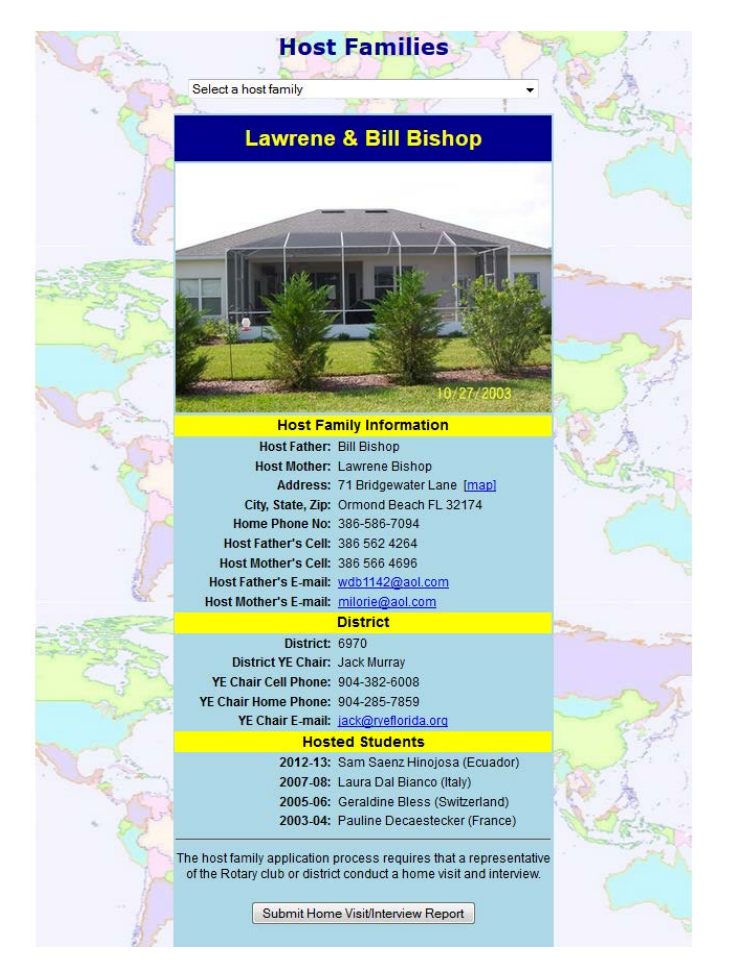

#### **Connor Bradley** Sponsor: District 6970 St. Johns Rotary Club<br>Creekside High Schoo Host: District 4450. Peru Date of Birth: October 25, 1995 **Student** Full Name: Connor Bradley Exchange Year: 2013-14 Host Country: Peru Host District: 4450 **Host Club:** E-mail Address: cubsfan.bradley@gmail.com Cell Phone: 904-252-6964 Sponsor District: 6970 Sponsor Club: St. Johns High School: Creekside High School **Family Inform** Home Address: 252 Crooked Court [map] City, State, Zip: St Johns FL 32259 Home Phone No: 904-230-9883 Parent: Scott Bradley Email Address: sbradley@IntertekIndustrial.com Cell Phone: 904-673-7610 Parent: Melode Bradley Email Address: melbatoast1970 Cell Phone: 904-673-7609 Sponsor District: 6970 **District YE Chair: Jack Murray** YE Chair Cell Phone: 904-382-6008 YE Chair Home Phone: 904-285-7859 YE Chair E-mail: jack@ryeflorida **Sponsor Club** Club Name: St. Johns Meeting Day: Friday Meeting Time: 7:30 AM

### **Host Families**

And this is how the host family page appears:

Note that it includes a history of hosted students. It also provides a link for submitting the Home Visit/Interview Report, and the Second Host Family Visit Report as well, if the family is currently hosting and that 60-day report has not yet been completed.

The YEO Portal also houses the online web-form applications for new or renewing Host Families and Volunteers. Access to those forms is not password protected, and the link can be provided to any potential families or volunteers via e-mail or posted on your program's website.

We hope you find this YEO Portal useful, and welcome your suggestions on ways to expand and improve what it offers.